# **保護者が使う マイセミナリー**

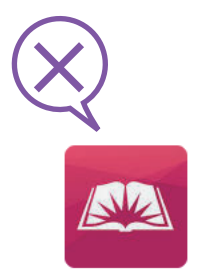

**https://myseminary.churchofjesuschrist.org**

**セミナリ―&インスティテュートのアプリは使用できなくなりました。 これからマイセミナリーは、ブラウザーから以下の URL にアクセスして利用します。**

## **マイセミナリーが新しくなりました**

#### **過去に登録したセミナリ―の修了状況を確認できます**

**セミナリ―の年齢に該当するお子さんの名前が表示されます。名前をクリックします。**

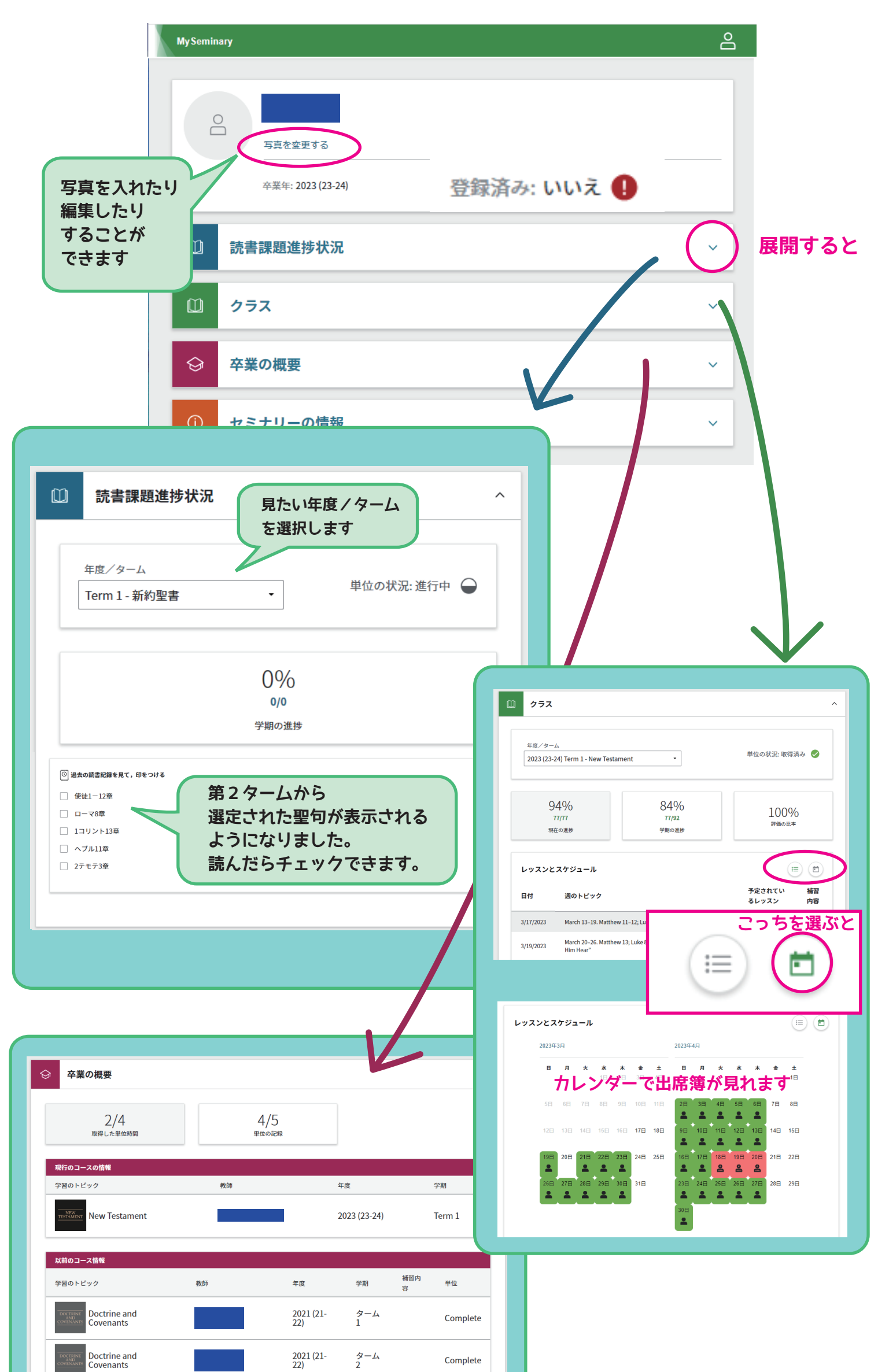

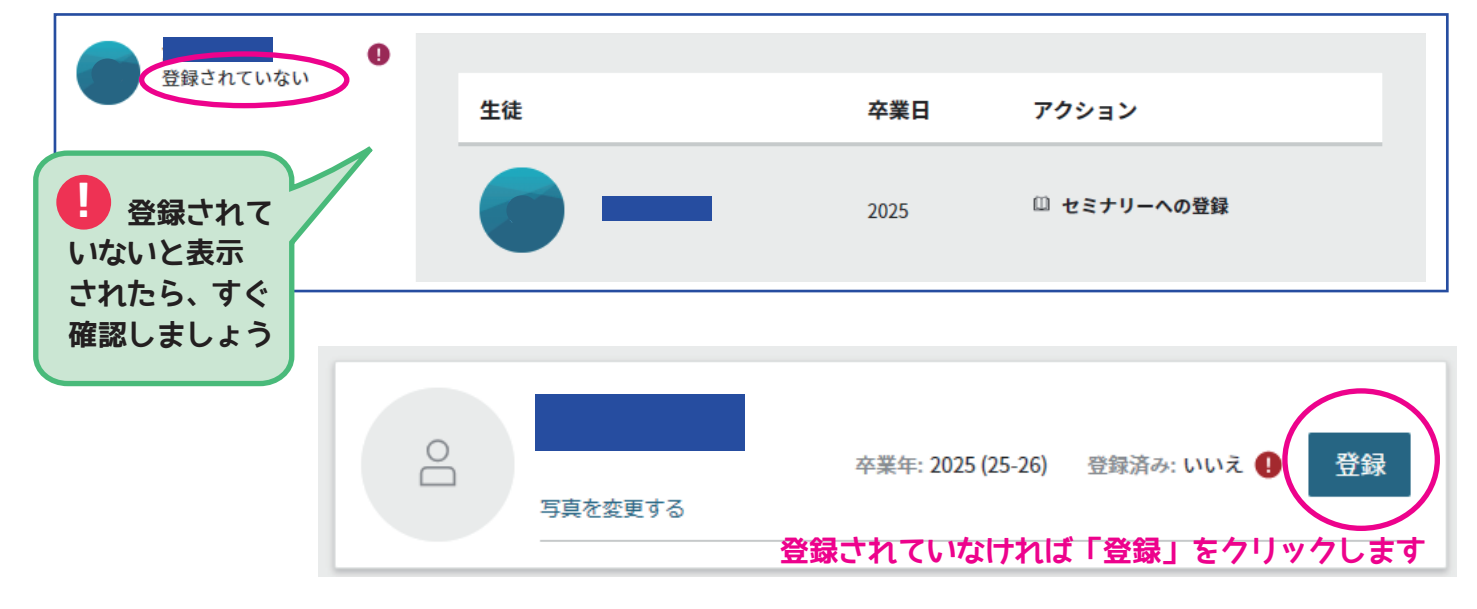

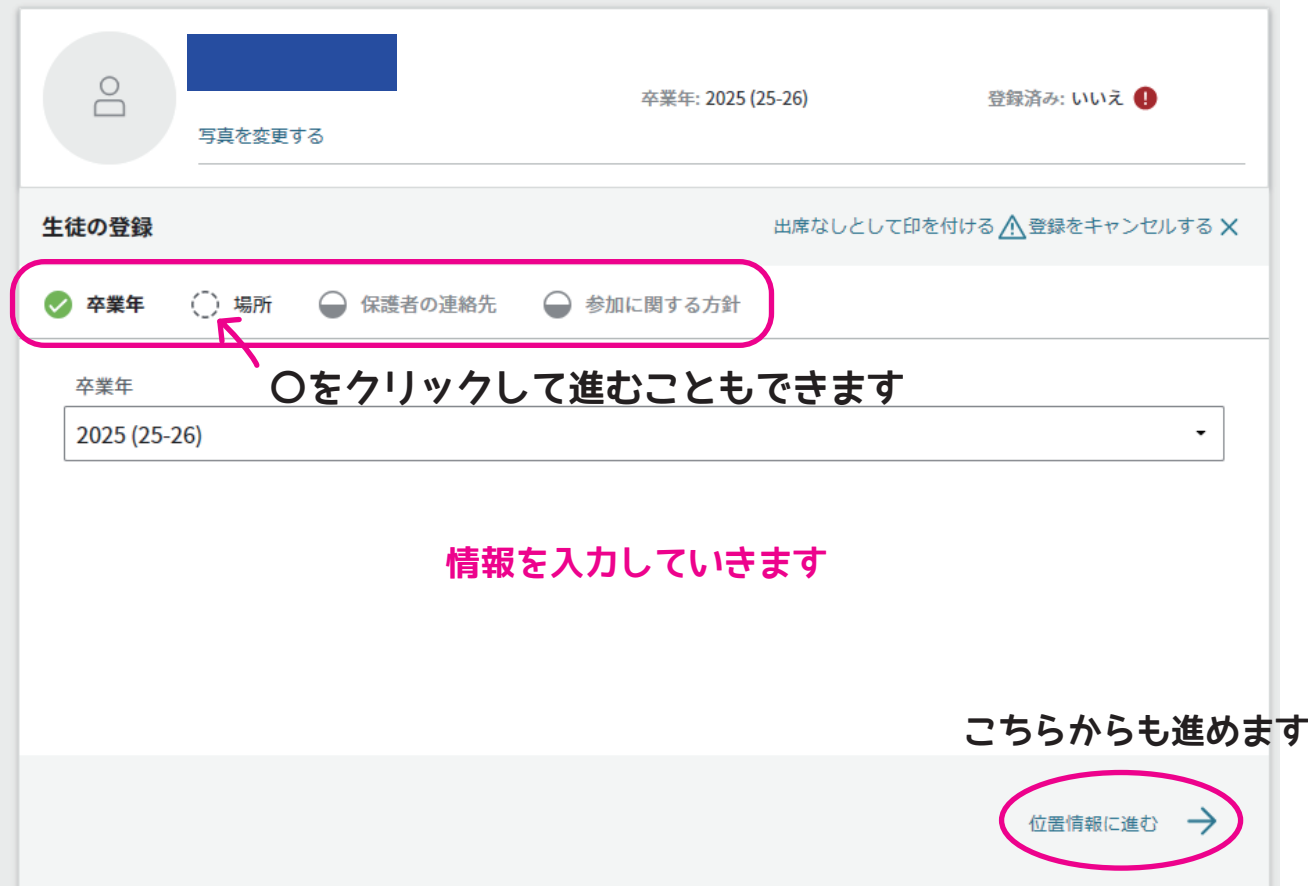

### **最後に「提出」ボタンをクリックすると「登録」が完了します。 この「登録」は新しい年度ごとに行ってください。**

**以下はお子さんのセミナリ―の状況を確認することができます**